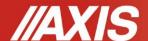

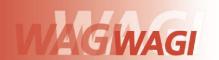

# **Database file creating**

Database can be built in Excel datasheet form, where each product (or user) has one row and each column have product (or user) data. This way created database, saved in \*.csv extension with semicolons (MS DOS) can be send to scale using Scale Database software and scale's serial interface.

#### 1. Products file

File should consist a list of maximum 300 products. One row describes one product. Row specification:

<M(emory nr)>;<Prod(uct) Id>;<Prod(uct) bA(rcode)>;<Prod(uct) nAme>;<APW>;<PtArE>;<thr Lo>; <thr Hi>

#### where:

- 1)<M(emory nr)> product number in memory (index) (1-300), max 8 ASCII digits,
- 2)<Prod(uct) Id> product id, max 8 ASCII digits,
- 3)<Prod(uct) bA(rcode)> product barcode, max 16 ASCII signs,
- 4)<*Prod(uct) nAme*> product name, max 20 signs ASCII,
- 5)<APW> single piece weight (unitary weight), max 8 signs, no unit,
- 6)<PtArE> packing weight, max 8 signs, no unit,
- 7)<thr Lo> lower threshold, max 8 signs, no unit,
- 8)<thr Hi> upper threshold, max 8 signs, no unit.

Example product row with index 1:

1;0001;1234567890123;Nakrętka M10;10;0;5;200

Despite the user won't fill in all the data in columns, the created database file must have 8 columns (empty columns also).

#### 2. User file

The file should consist max 10 users. One line (row) describes one user.

Row specification:

<index>;<id>;<name\_u>

### where:

- 1)<index> user index (1-10), max 8 digits ASCII,
- 2)<id> user ID, max 8 digits ASCII,
- 3)<name u> user name, maximum 20 signs ASCII.

Example line for user with index 1:

1;1;Adam

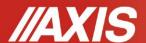

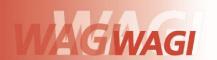

## 3. Inserting file to Scale database

After creating file with database saved in .csv extension with semicolons (MS DOS) connect scale to computer (proper cable) and launch *Scale database* software.

Press *Connection* icon, choose communication type (COM port or Ethernet), subsequently confirm and press *Connect* in order to communicate with scale.

If the user wants to insert products database he marks *product database* under the *database kind* sign and if user wants to insert users database he marks *user database*.

User chooses File, then Open and finds the database file on computer drive.

After choosing the file and confirmation press Send database.

Sending can last few minutes.

### **Attention:**

In case of BD/TL(Y) counting scales, product record is different:

<m>;<id>;<apw>;<sample>;<ptare>;<thr\_min>;<thr\_max>;<thr\_zer>

#### where:

- 1)<m> product number in memory M (1-1000), max 8 digits ASCII,
- 2)<id>product ID (barcode), max 16 digits ASCII,
- 3)<apw> unitary weight, max 8 signs, no unit,
- 4)<sample> sample quantity, max 8 signs, no unit,
- 5)<ptare> housing weight, max 8 signs, no unit,
- 6)<thr\_min> lower threshold, max 8 signs, no unit,
- 7)<thr\_max> upper threshold, max 8 signs, no unit.
- 8)<thr\_zer> zero threshold, max 8 signs, no unit.

Sample product line M01:

1;1234567891002;10.6;10;0;100;200,1